## **KONTROL KECEPATAN MOTOR DC BERBASIS MIKROKONTROLLER MENGGUNAKAN ARDUINO UNO R3**

#### **Jaenal Gopur Asmanul Salam**

Universitas Islam Al-Ihya Kuningan Email : bangzee567@gmail.com

### **Abstrak**

*Pertumbuhan pesat dunia perindustrian membutuhkan motor listrik sebagai pendukung produksi. Adapun jenis-jenis motor listrik yang dimaksud adalah motor DC dan AC. Namun demikian, dibandingkan dengan motor AC, motor DC cenderung lebih domoninan karena kemudahan dan kepraktisannya. Di sisi lain, motor DC juga cenderung ramah lingkungan dan didapat digunakan oleh semua kalangan, termasuk pelajar sekali pun. Pada pelaksanaannya, motor DC memanfaatkan putaran rotor sebagai produk ubahan dari energi listrik yang Ia dapat. Putaran rotor dari motor DC sendiri disebut dengan energi mekanik. Energi tersebut dapat dimanfaatkan guna menggerakan beberapa mesin seperti starter kendaraan dan sebagainya. Namun, menurut hemat penulis, hingga saat ini, kecepatan motor DC masih sulit dikontrol. Kendati demikian beberapa peneliti lain telah menemukan alat dengan fungsi tersebut. Namun demikian, alat-alat tersebut masih terkesan konvensional, sehingga penili berniat untuk membuat program untuk mengontrol keceopatan motor DC dengan lebih modern. Kontrol kecepatan motor DC berbasis mikrokontroler menggunakan Arduino Uno R3 adalah gagasan yang diwujudkan lewat penelitian ini. Setelah melakukan percobaan dengan memasang dan mencoba Arduino Uno R3 peneliti mendapat kesimpulan bahwa penggunaan Ardiuno Uno R3 dianggap efektif untuk mengontrol kecepatan motor DC. Di sisi lain peneliti juga menemukan bahwa Optocoupler dapat difungsikan untuk mendeteksi putaran motor dan Pulse Width Modulation (PWM) yang bisa difungsikan untuk mengatur kecepatan dan program interface dibuat dengan bahasa borland delphi7.*

**Kata Kunci:** Motor DC, Arduino Uno R3, Optocoupler, PWM, Borland Delphi7.

## **Pendahuluan**

Perkembangan dan peningkatan perindustrian di banyak negara saat ini tidak terlepas dari pemanfaatan mesin-mesin industri guna menunjang proses produksi. Pemanfaatan mesin untuk penunjang proses produksi pada perindustrian sendiri terbilang masif dan berskala besar. Penggunaan mesin sendiri tidak hanya berhenti pada sektor industri, tapi juga kehidupan sehari-hari baik di dalam maupun di luar rumah, gedung, dan beberapa tempat umum.

Pengembangan dan penelitian yang berkaitan dengan teknologi, yang diterapkan pada mesin, akan selalu mengalami perkembangan hingga didapat hasil yang dinilai efektif dan sesuai keinginan. Adapun contoh pengembangan teknologi di sektor mesin yang masih ada hingga kini adalah pengendalian motor DC (*Direct Current*).

Motor DC sendiri ialah mesin yang dapat mengubah listrik arus searah menjadi tenaga gerak dan/atau tenaga mekanik. Lebih lanjut, menurut Gatot Bintoro (2008), mesin arus searah atau motor DC, adalah mesin listrik dengan arus searah yang mampu mengubah arus listrik menjadi putaran mekanik. Lebih jauh, Gatot juga menyebutkan bahwa tenaga gerak yang didapat dari motor DC adalah tenaga putar yang diperoleh dari rotor motor DC itu sendiri. Dari tenaga putar tersebut motor DC mampu menyalurkan tenaga mekanik yang kemudian bisa digunakan untuk menggerakkan sebuah mesin, seperti *starter* pada kendaraan, elevator, conveyor, serta beberapa mesin lain yang membutuhkan tenaga mekanik sejenis. Jika dibandingkan dengan motor listrik lain, motor DC adalah satu diantara beberapa mesin listrik yang cukup mudah dipelajari dan diimplementasikan, baik dalam kehidupan maupun dalam pembelajaran. Berbekala daripada itu, motor DC pun kini jadi mesin listrik yang cukup populer dan banyak digunakan diberbagai sektor kehidupan.

Motor DC sendiri memiliki tiga komponen penting yang tidak bisa dilepaskan satu sama lain. Tiga komponen tersebut ialah kutub medan, dinamo dan komutator. Menurut Arief Zakariya (2011), kutub medan adalah dua kutub magnet yang menimbulkan putaran rotor para mesin listrik satu arah atau DC. Kutub medan sendiri memiliki kaitan dengan dinamo. Dinamo yang berbentuk silinder akan dihubungkan pada as penggerak guna menggerakan beban. Pada penerapannya, medan magnet dan dinamo akan bersinergi guna menghasilkan tenaga mekanik. Adapun peran komutator dalam motor DC ialah membalikan arus listrik yang ada pada dinamo motor DC.

Motor DC adalah mesin yang memiliki kaitan dengan kendaraan dan mesin lain yang membutuhkan mesin pembantu yang mengubah arus listrik menjadi tenaga gerak. Namun, menurut hemat penulis, di samping memiliki keterkaitan erat dengan mesin-mesin di atas, motor DC juga memiliki kaitan dengan mikrokontroller. Secara sederhana mikrokontroler adalah alat bantu kendati yang sangat tepat untuk mendapatkan sistem yang nyata, kompak, kecil, handal, dan dapat diprogram. Lebih lanjut, menurut Ibnu Malik dan Mohammad Unggul (2009), mikrokontroler adalah *computer system* yang dibuat pada *chip* tunggal. Lebih jauh, menurut mereka, dengan hanya menggunakan *chip* yang dimaksud –atau dalam hal ini adalah sistem mikrokontroler– seseorang dapat mengontrol dan/atau mengendalikan sebuah alat, salah satunya adalah mesin listrik satu arah atau motor DC.

Pada peneapannya, mikrokontroler digunakan untuk melihat kontrol kecepatan dari sebuah motor DC. Adapun mikrokontroler yang dimanfaatkan dalam penelitian ini ialah mikrokontroler Arduino Uno R3 yang unggul dalam hal-hal yang seperti disebutkan dalam penelitian ini.

Seperti yang diketahui, hingga kini, belum banyak peneliti yang menemukan alat yang mampu melihat dan mengontrol kecepatan dari sebuah motor DC. Oleh karenanya, guna mengamini hal tersebut, peneliti kemudian melakukan penelitian dengan mencoba membahas rancangan dan implementasi kontrol kecepatan motor DC. Pada tahap lanjut peneliti juga akan menciptakan program atau aplikasi sebagai antarmuka pengguna dengan sistem pengendalian. Aplikasi tersebut akan dibuat sedemikian rupa agar dapat menampilkan kecepatan motor DC secara visual. Dalam pelaksanaannya aplikasi tersebut akan dibuat dengan menggunakan bahasa pemrograman Deplhi 7. Hal ini berkenaan dengan kemudahan dan sistem aplikasi. Dimana setiap aplikasi komputer yang dibuat akan berbahasakan bahasa pemrograman.

### **Metodelogi Penelitian**

Untuk memperoleh hasil yang maksimal, seorang peneliti membutuhkan metode penelitian yang sesuai. Metode penelitian sendiri adalah cara ilmiah yang digunakan peneliti untuk mendapatkan data dengan tujuan dan kegunaan tertentu (Sugiyono, 2010: 2). Lebih jauh, menurut pandangan I Made wiartha (2006: 68), metode penelitian ialah suatu cabang ilmu pengetahuan yang membicarakan caracara melaksanakan penelitian berdasarkan fakta-fakta dan/atau gejala-gejala secara ilmiah. Berlandaskan hal-hal di atas, penulis menyebut bahwa penelitian ini bermetodekan deskriptif kualitatif dengan fokus analisa pekerjaan dan aktivitas.

Deskriptif kualitatif sendiri adalah sebuah metode penelitian yang fokus pada penggambaran dan/atau penjelasan sebuah kondisi atau kejadian secara ilmiah. Menurut Sugiyono (2005: 21), metode deskriptif ialah metode yang diterapkan guna menggambarkan suatu hasil penelitian namun tidak digunakan untuk membuat kesimpulan yang lebih luas. Metode penelitian ini peneliti pilih karena dinilai relevan dengan apa yang tersaji dalam penelitian.

Dalam penelitian ini variabel terikat yang diterapkan disini adalah kontrol kecepatan motor DC. Sedang untuk variabel bebas yang peneliti gunakan adalah Arduino Uno R3s. Penelitian ini tidak melibatkan waktu penelitian. Pun dengan tempat penelitian. Menurut hemat penulis, penelitian ini sendiri bisa dilakukan dimana pun dan kapan pun, sehingga peran tempat dan waktu disini tidak begitu perlu. Untuk pengumpulan data, peneliti menggunakan 3 teknik pengumpulan data, yakni studi kepustakaan, wawancara, serta observasi yang peneliti lakukan untuk mengumpulkan data.

Penelitian ini sendiri berfokus pada pembuatan aplikasi yang kemudian akan dimanfaatkan sebagai alat bantu dalam mengontrol kecepatan suatu motor DC. Dalam pelaksanaannya pebuatan aplikasi tersebut membutuhkan perangkat dan alat atau perangkat yang digunakan dalam proses pembuatan. Adapun alat-alat yang dimaksud adalah; (1) sistem operasi microsoft windows, (2) Borland Delphi 7 sebagai editor *interface,* (3) Delphi, (4) Driver Arduino Uno R3s, (5) Personal Computer lengkap.

## **Hasil Dan Pembahasan**

## **A. Hasil Penelitian**

### **1. Implementasi dan Pengujian**

a. Pemasangan Ardiuno Uno R3s Pada Perangkat PC

Karena pembuatan program dan/atau aplikasi kontrol kecepatan motor DC memerlukan peran Arduino Uno R3s, maka dengan adanya hal ini, peneliti perlu memasang Driver Arduino Uno R3s pada PC yang peneliti miliki. Adapun tahapan cara guna memasang Arduino Uno R3s adalah sebagai berikut:

- 1) Hubungkan *board* arduino pada komputer lalu tunggu Windows untuk memulai instalasi driver.
- 2) Setelah itu klik start menu lalu buka panel
- 3) Didalam control panel masuk ke system and security, kemudian klik pada system. Setelah tampilan system muncul buka device manager.
- 4) Lihat pada bagian port (COM & LPT).
- 5) Klik kanan pada port, pilih opsi "update driver software".
- 6) Pilih opsi "browse my computer for device software".
- 7) Pilih dan masukan driver Arduino Uno.
- 8) Windos akan meneruskan instalasi driver.
- b. Buka Aplikasi Arduino Uno R3s
- c. Setelah itu pilih menu Tool > Board
- d. Sesudahnya Pilih serial port : Tool > Serial Port
- e. Jika sudah, masukan kode program untuk kontrol kecepatan motor DC pada aplikasi Ardiuno Uno R3s.

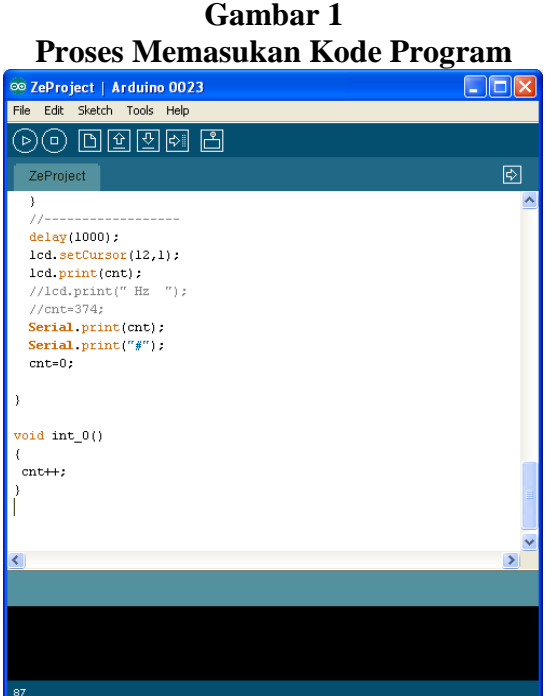

f. Lakukan *compile*, jika sukses hasilnya akan seperti berikut:

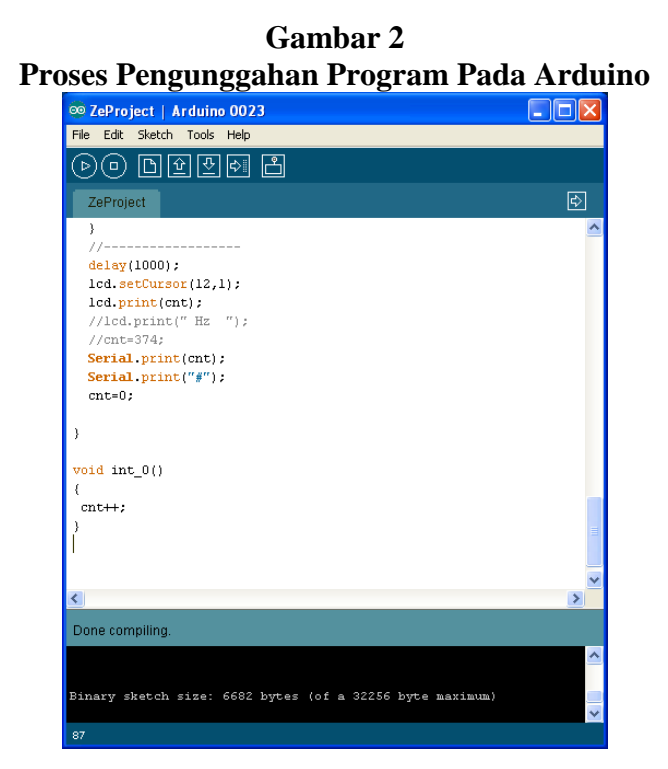

- g. Setelah itu unggah.
- h. Jika sudah diunggah, program Arduino Uno R3s pun siap digunakan.
- i. Instalasi komponen TComPort pada delphi7. Copykan file-file TComPort ke folder C:\ProgramFile\Borland\Delphi7\Lib\.
- j. Buka program delphi, pilih menu Tool > Environmenet Options.
- k. Pilih menu Library, lalu atur library path.

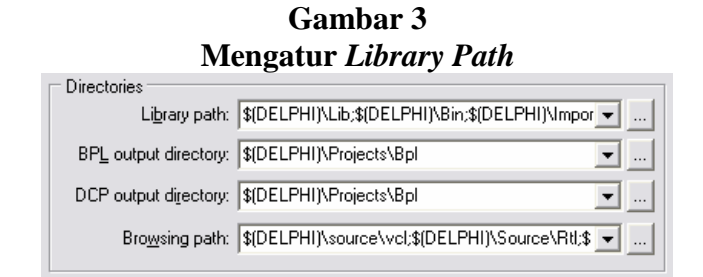

- l. Pilih browse dimana kita menyimpan file comport lalu klik OK.
- m. Pilih menu file > open, pilih CPortLib7.dpk.
- n. Pilih Compile, lalu pilih install.
- o. Tutup window, buka kembali file > open, lalu pilih DsgnCPort7.dpk lakukan compile lalu install.
- p. Setelah selesai dan komponen *port* sudah muncul pada komponen pallete dengan nama CPortLib.

## **2. Penggunaan Program**

Penggunaan program Andruino Uno R3s peneliti lakukan dengan cara-cara seperti berikut:

- a. Proses kontrol kecepatan motor DC yang dilakukan dimulai dari inisialisasi sistem, kemudian dilakukan pengaturan kecepatan motor DC, hasil dari kontrol kecepatan akan ditampilkan pada PC dalam bentuk grafik pada interface yang telah dibuat pada pemrograman delphi7.
- b. Atur terlebih dahulu port yang akan digunakan. Klik tombol setup pada comm control, akan tampil kotak dialog setup. Pada konfigurasi port, pilih COM yang akan digunakan, pada baud rate masukan 9600, pada data bits isi dengan 8, pada stop bits dengan 1, pada parity diisi dengan none, dan pada Flow control diisi dengan none.

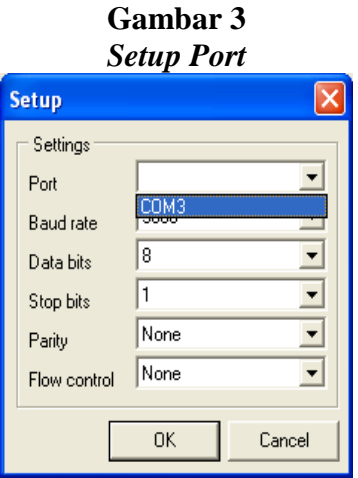

c. Setelah itu pilih tombol Connect untuk mengaktifkan koneksi Comport. Selanjutnya isi nilai PWM maksimal (255), kemudian klik set, dan terakhir klik Run maka motor DC akan berputar.

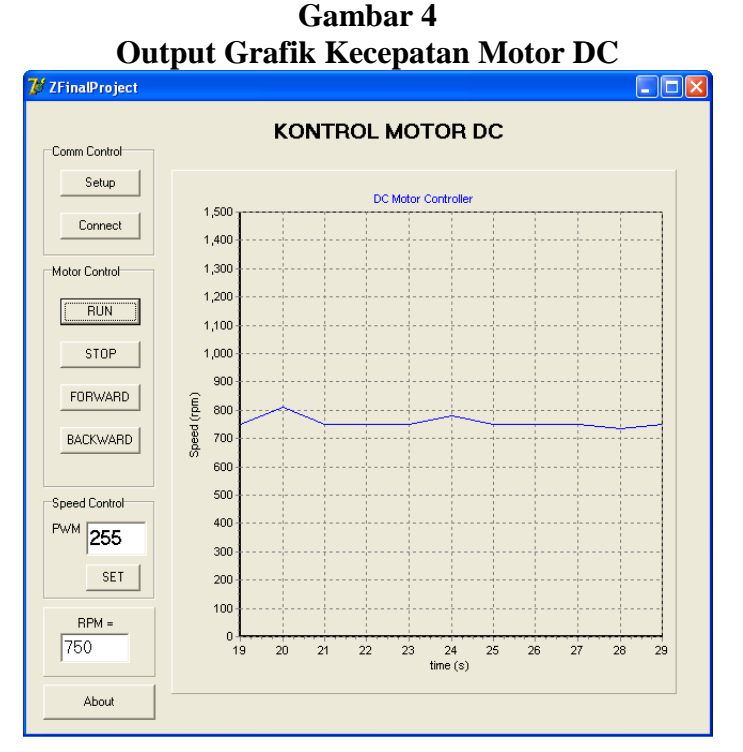

d. Tombol *About* berfungsi untuk memperlihatkan informasi kepada pengguna. Tombol *About* digunakan untuk memperlihatkan informasi tentang biodata pembuat dan gambaran umum tentang sistem yang dibuat.

e. Nilai RPM akan otomatis berubah sesuai dengan putaran kecepatan motor DC.

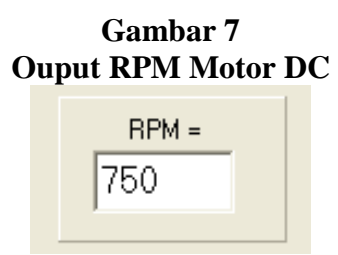

- f. Tombol Forward berfungsi untuk memutarkan motor DC ke arah putaran kiri.
- g. Sedangkan tombol Backward berfungsi kebalikannya yaitu memutarkan motor DC ke arah putaran kanan.
- **3. Pengujian Perangkat Lunak**

Pengujian dilakukan dengan dua cara, yakni pengujian melalui *black box* dan *white box.* Adapun tahapan dari kedua cara tersebut adalah:

a. Pengujian *Black Box* 

*Syntax Literate, Vol. 2, No. Maret 2017* 77

Pengujian *Black Box Testing* terfokus pada pemenuhan kebutuhan (requirement) yang disebut dalam spesifikasi. Penujuan dengan *Black Box Testing* dilakukan dengan mengeksekusi dan/atau mengoperasikan unit atau modul, setelah proses tersebut unit kemudian diamati.

1) Rencana pengujian

Berikut adalah hasil pengujian *Black Box* yang peneliti dapatkan dari penelitian ini:

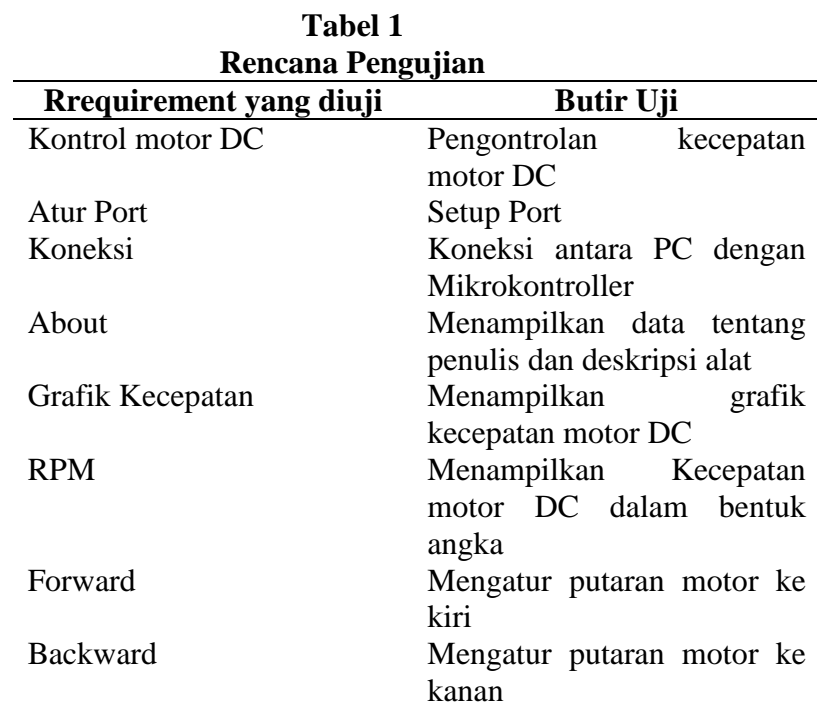

## 2) Kasus dan Hasil Pengujian

Berikut ini uraian hasil pengujian dengan teknik pengujian black box berdasarkan requirement pada rencana pengujian :

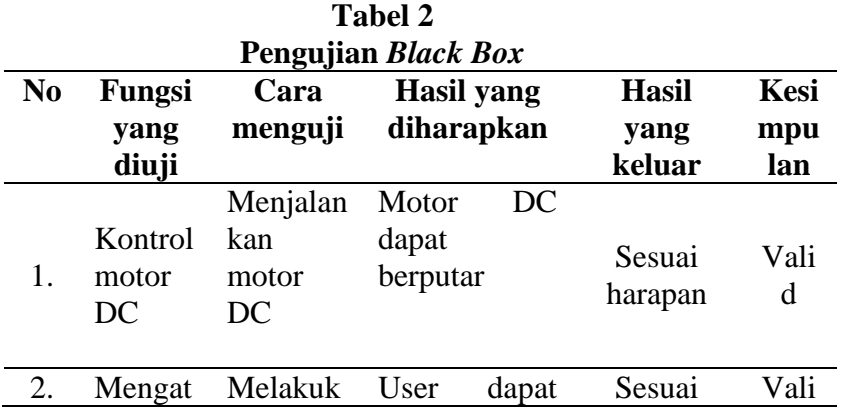

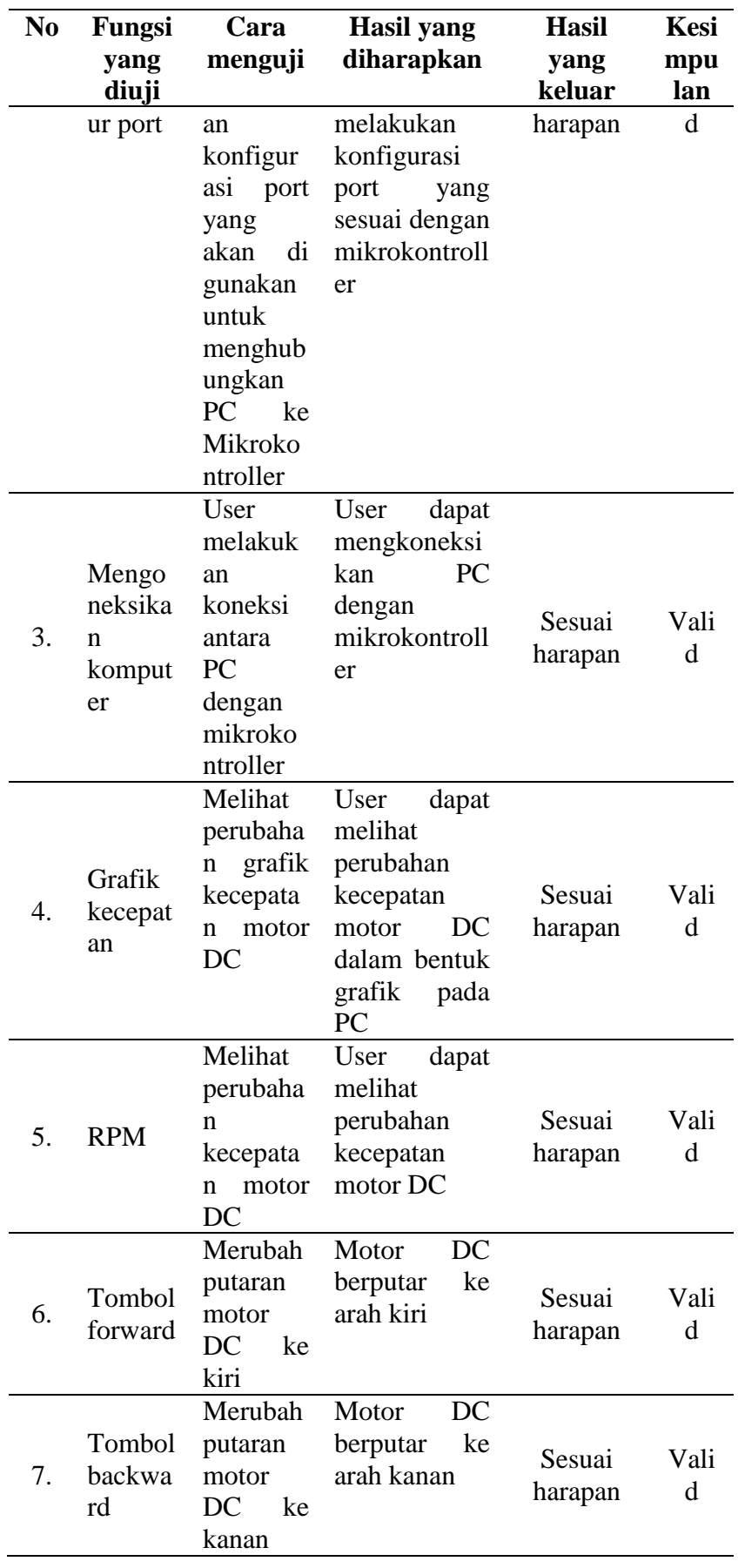

*Syntax Literate*, Vol. 2, No. Maret 2017 79

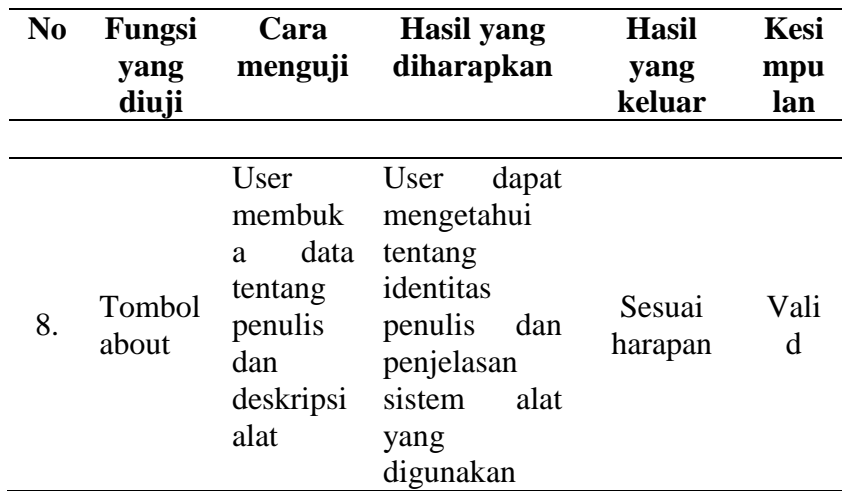

b. Pengujian *White Box*

*White box testing* yang kerap disebut dengan *clear box testing* atau *glass box testing* ini adalah *test case* yang memanfaatkan struktur kendali dari *design* prosedural.

- 1) Metode ini menjamin beberapa hal, seperti:
	- Semua *path* atau jalur yang terpisah dapat dites paling sedikit satu kali.
	- Semua logika keputusan dapat dites menggunakan *path* yang salah ataupun benar.
	- Semua *loop* dapat dites terhadap batasannya serta ikatanikatan operasionalnya.
	- Semua struktur internal data dapat dites guna mendapat kepastian dari kevalidannya.
- 2) Seringkali w*hite box testing* diasosiasikan dengan pengukuran cakupan tes (*test coverage metrics*), yang mengukur persentase jalur-jalur dari tipe yang diplih untuk dieksekusi oleh *test cases.*
- 3) Setelah timbul pertanyaan, kenapa harus melakukan *white box testing* sedang *black box testing* sendiri memiliki fungsi *testing*  pemenuhan kebutuhan/spesifikasi?
	- Kesalahan logika serta asumsi kerap dilakukan saat *coding* untuk "kasus tertentu". Merujuk dari hal tersebut,

dibutuhkan suatu kepastian dan/atau apakah jalur ini telah dites, atau belum.

- Dengan pemanfaatkan *white box testing* seseorang dapat mengetahui jawaban atas eksekusi jalur yang tidak benar.
- Beberapa kesalahan penulisan yang kerap acak. Seperti berada pada *path* logika yang cukup membingungkan kendati sedang ada pada jalur normal.

Dari pengujian white box diatas dapat dibuat diagram pohon sebagai berikut:

# **Gambar 8**

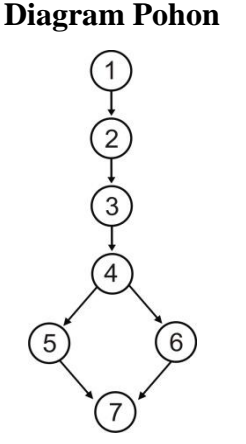

Dari gambar diagram pohon diatas maka didapat:

- a. 7 node atau 7 fortex
- b. 7 edge

Rumus Region/Complexity:

$$
V(G) = E (Edge) - N (Node) + 2
$$

$$
=7-7+2=2
$$

## **B. Pembahasan**

Jika merujuk dari uraian dan penjelasan yang disampaikan di atas, dapat dikatakan bahwa kontrol kecepatan motor DC dapat dilakukan dengan program Arduino Uno R3s. Di samping dapat digunakan, penggunaan program pun terbilang baik dan lancar, sehingga sangat *support* untuk mengontrol kecepatan motor DC.

## **KESIMPULAN DAN SARAN**

## **A. Kesimpulan**

Dengan memperhatikan hal-hal yang telah diuraikan dalam laporan dan hasil penelitian kontrol kecepatan motor DC dengan basis mikrokontroler menggunakan arduino uno R3, maka penulis dapat menyimpulkan sebagai berikut :

- 1. Arduino Uno R3 dapat digunakan dalam pengontrolan kecepatan motor D<sub>C</sub>
- 2. Motor DC dapat berputar sesuai dengan fungsi yang digunakan meliputi :
	- a. Backward : berputar ke arah kiri
	- b. Forward : berputar ke arah kanan
- 3. Program mampu beroprasi dengan cukup baik dan dapat digunakan dalam proses pengujian kontrol kecepatan motor DC dengan basis mikrokontroller menggunakan arduino uno R3.

## **B. Saran**

Dalam kesempatan ini, penulis memberikan sedikit saran atau masukan yang dapat dijadikan pertimbangan dalam memanfaatkan kontrol kecepatan motor DC berbasis mikrokontroller yang penulis buat :

- 1. Adanya penggunaan fitur-fitur seperti routing (penggunaan jaringan), penghematan daya (RFD), ataupun pelayanan keamanan (security service), namun perlu di ingat bahwa penambahan fitur-fitur tersebut akan menambah waktu delay komunikasi.
- 2. Pengembangan aplikasi untuk pengendalian secara MIMO ataupun pengendalian secara multirate.
- 3. Penambahan fitur suhu untuk motor dc maupum mikrokontroller, yang perlu diingat untuk perubahan suhu motor dc harus mempunyai beban sehingga terukur suhu motor yang signifikan.

## **BIBLIOGRAFI**

Bintoro, Gatot A. 2008. *Dasar-Dasar Pekerjaan Las.* Yogyakarta: Penerbit Kansius

- Malik, Ibnu, Mohammad & Mohammad Unggul Juwana. 2009. *Aneka Proyek Mikrokontroler P1C16f84/A: Rakit Segera 13 Proyek Menarik Dengan Mikrokontroler P1C16f84/A.* Jakarta: PT Elex Media Komputindo.
- Sugiyono. (2010). MetodePenelitian Kuantitatif Kualitatif & RND. Bandung: Alfabeta
- Sugiyono. (2005). Metode Penelitian Administratif. Bandung: Alfabeta
- Wirartha, I Made. 2006. Metode Penelitian Sosial Ekonomi. Yogyakarta: Andi **Offset**
- Zakariya, Arif. *Tiga Komponen Utama Motor DC.* Disudur taggal 28 Maret 2017 pukul 13.51 WIB. http://arifzakariya.blog.ugm.ac.id/2011/05/02/tigakomponen-utama-motor-dc/